### https://studip.hochschule-trier.de - step by step instructions

First of all you have to create a first time user account with the data given by our computer department. You should change your pin as soon as possible.

• Login data for student portal Studip:

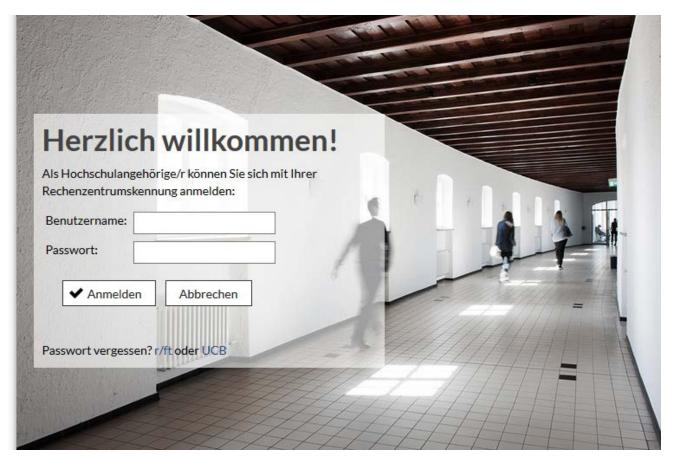

Go to your profile / Choose your language

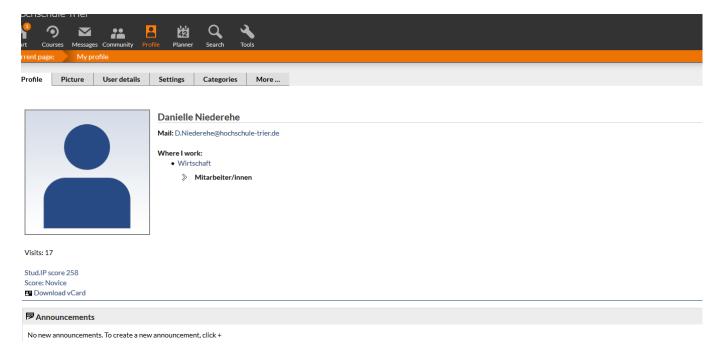

 User details – Study details (choose your Course in Trier) - Accept

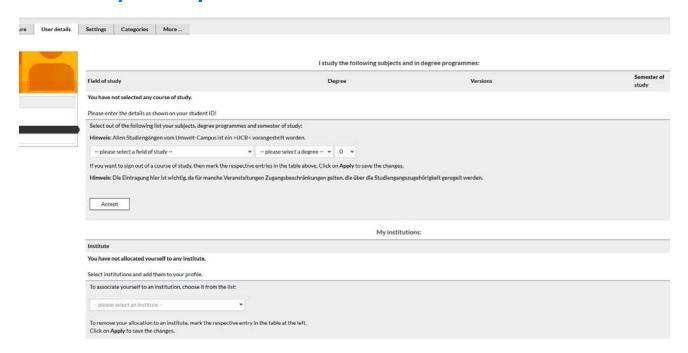

Choose Courses according to your learning agreement

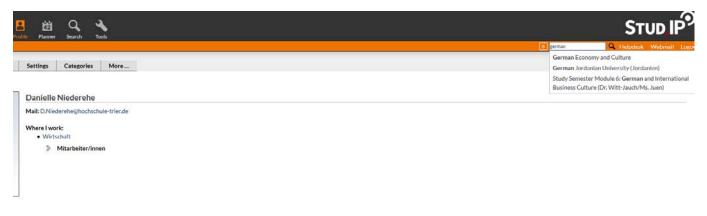

# • Open Courses (All information's about the courses, rooms, lecturer...)

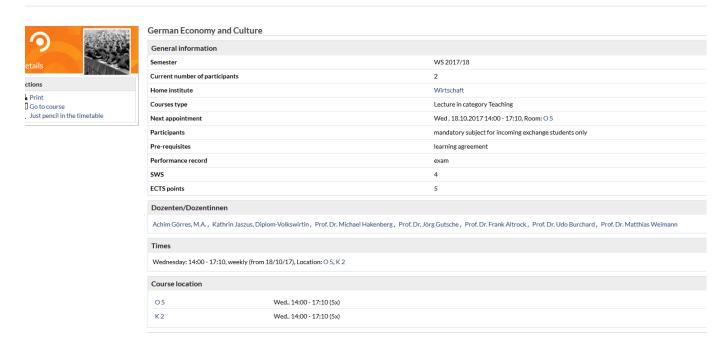

## Go to course

Print

Go to course

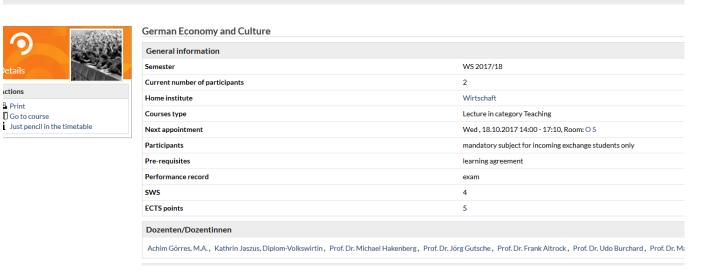

• If a wrong course has been registered, please enter and sign out of the course.

#### Webmail (https://webmail.hochschule-trier.de/)

- Please check your Hochschule-Trier e-mails daily. Please communicate with Hochschule Trier staff using this e-mail exclusively
- Do not use Stud.IP as E-Mail-Platform!

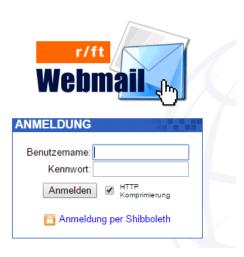

#### QIS (https://qis.hochschule-trier.de) Here you can always view your academic career and

- Enroll for exams
- View Results of exams
- View and print Certificates (Transcripts of records)
- Please observe deadline for exam registrations!
- Exam dates may change!
  - Advice use bookmarks for all important pages:

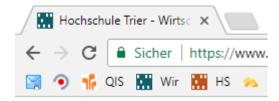